# Anleitung für Collge 4 HD/HDplus

CCTV<br>CCTV

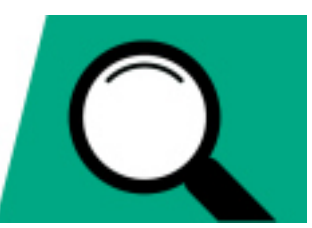

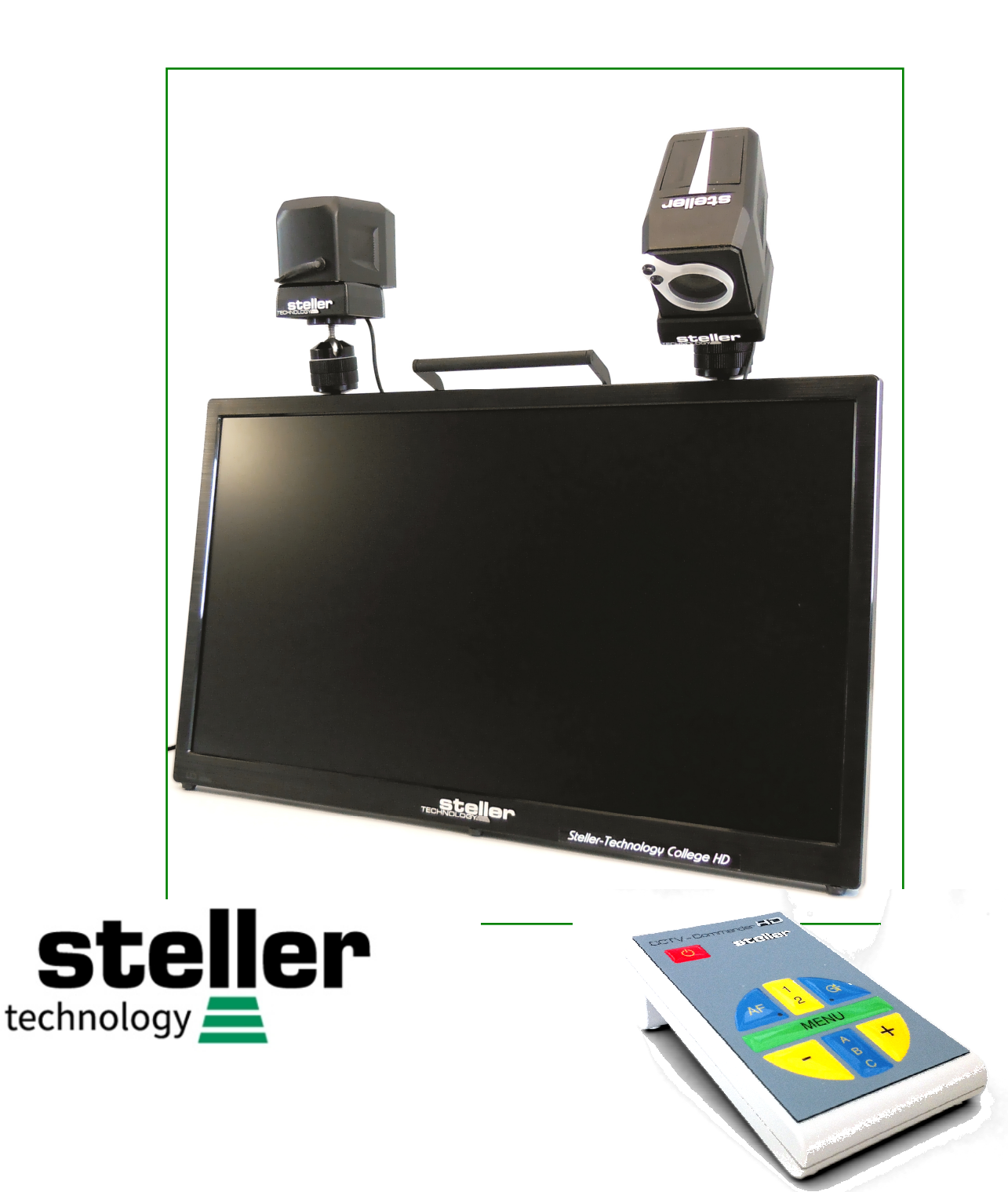

Copyright © 2016-2017 steller-technology steller-College 4 CCTV HD V4 DE 3/17

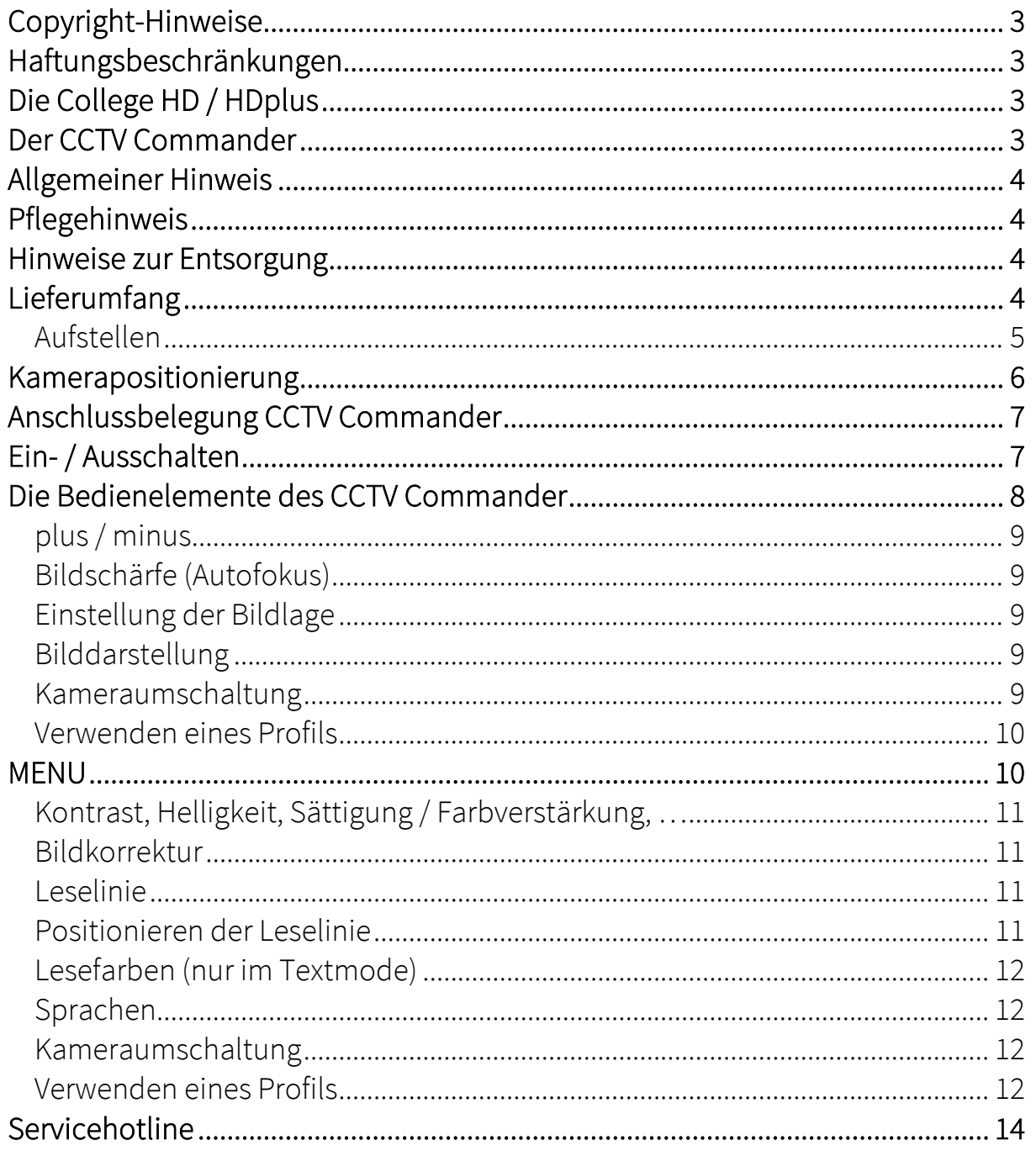

Das Team von steller-technology gratuliert Ihnen zum Erwerb Ihrer College HD / HDplus und wünscht Ihnen viel Erfolg und Freude damit.

#### *Copyright-Hinweise*

Die Vervielfältigung oder Weitergabe dieses Handbuches oder einzelner Teile dieses Handbuchs in jeder Form und auf jede Weise sowohl elektronisch, mechanisch, als Fotokopie als auch in Informationsspeicherungs- oder Archivsystemen zu jedem anderen Zweck als dem persönlichen Gebrauch des Käufers ohne vorherige schriftliche Genehmigung des Herstellers ist untersagt.

#### *Haftungsbeschränkungen*

Der Hersteller lehnt explizit alle ausdrücklichen oder implizierten Garantiezusagen einschließlich Garantien der Vermarktungsfähigkeit und Tauglichkeit zu einem bestimmten Zweck hinsichtlich der Software, des (der) mitgelieferten Handbuchs (Handbücher) und schriftlichen Materialien und jeder anderen dazugehörigen Hardware ab. Der Hersteller behält sich jederzeit das Recht auf Überarbeitung oder Verbesserung des Produktes ohne vorherige Benachrichtigung von Personen bezüglich solcher Veränderungen oder Verbesserungen vor. Unter keinen Umständen kann der Hersteller für irgendwelche verursachten oder zufälligen Schäden haftbar gemacht werden, einschließlich jeglicher Einbußen an geschäftlichen Gewinnen oder anderer Geschäftsbeeinträchtigungen, die aus der Verwendung seines Produkts herrühren.

# *Die College HD / HDplus*

Auch dieses Kameralesesystem ist eines aus der Produktfamilie von stellertechnology und ist speziell auf die Bedürfnisse von hochgradig sehbehinderten Personen abgestimmt, die stationär, einfach in der Handhabung und modern im Design arbeiten wollen. Optional erhältliches Zubehör passt dieses System individuell an Ihre Bedürfnisse an.

#### *Der CCTV Commander*

ist eine für nicht direkt PC oder Notebook gestützten steller-Kamerasysteme erforderliche Steuereinheit. Sie ist mit sehr übersichtlich und funktionell angeordneten Bedienelementen ausgestattet, die durch ihre taktile Form leicht zu erfassen und sehr einfach zu handhaben sind.

#### *Allgemeiner Hinweis*

Alle steller-technology BLG/BLS sind medizintechnische Produkte der Klasse I, die nach neuesten Erkenntnissen entwickelt, hergestellt und geprüft wurden. Jedes System unterstützt die schwarz/weiß- und Textmodedarstellung. Eine Echtfarbdarstellung ist optional. Durch die Leistungsfähigkeit der einzelnen Kamerasysteme in Verbindung mit einem strahlungsfreien Display wird eine optimale Bildwiedergabe erreicht. Die hohe Anpassungsfähigkeit an die jeweilige Sehbehinderung führt zu einem entspannten und ermüdungsfreien Arbeiten.

#### *Pflegehinweis*

Für alle optischen Teile der Kamerasysteme, wie Linsen und Spiegel, ist ausschließlich ein Microfasertuch (Brillentuch) zu verwenden. Zum Entfernen von Fett und Staub sind ausschließlich für Kunststofflinsen geeignete Reinigungsmittel wie Brillenputzmittel zu verwenden (keine scharfen Reiniger).

#### *Hinweise zur Entsorgung*

Die Entsorgung muss fachgerecht durchgeführt werden und kann durch den Hersteller steller-technology erfolgen.

# *Lieferumfang*

#### Basissystem

- College HD / HDplus Kamera
- Steuereinheit CCTV HD zum Anschluss an TFT
- deutsche Bedienungsanleitung
- Netzteil 18V=

#### optional:

- 2. Kamera
- Leseständer und Kreuztisch
- CCTV HDplus
- Monitorschwenkarm

#### *Aufstellen*

Sorgen Sie für einen sicheren Stand. Das Kamerasystem College 4 ist portabel für die direkte Nutzung am Tisch und für den Ortswechsel konzipiert. Es kann mit einem Standfuß direkt auf dem Tisch oder an einem optionalen Schwenkarm an der Rückseite eines geeigneten Tisches befestigt werden.

Dies ermöglicht die Nutzung frei hängend, auch über einer schrägen

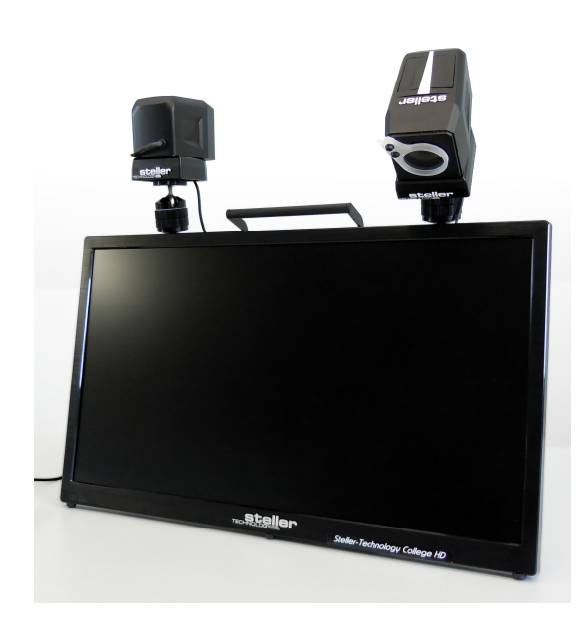

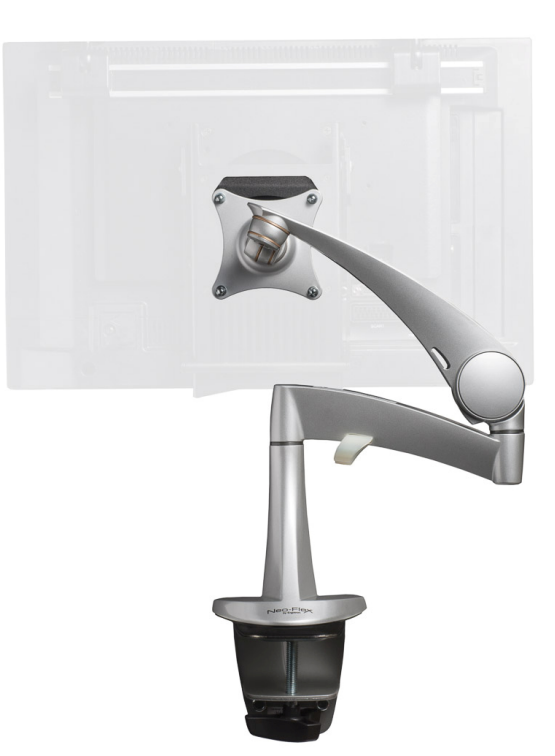

Arbeitsfläche. Sie kann mit einer oder auch mit zwei Kameras ausgestattet werden. Beim Transport des Gerätes ist darauf zu achten, dass der Tragegriff korrekt verriegelt ist. (Griff senkrecht nach oben ziehen)

Nach Abstellen bzw. Einhängen des Systems, sollte der Tragegriff nach hinten umgeklappt werden, um eine korrekte Kamerapositionierung auf der Schiene zu gewährleisten (Griff senkrecht nach unten hinten drücken). Beim Transport dient der Klappfuß zur Aufnahme des Bedienpultes (CCTV). Die Handkamera(s) sind beim Transport an der integrierten Führungsschiene und das Klick-In-System verankert. Bei Bedarf kann eine Power-Bank ausgerüstet werden um netzunabhängig arbeiten zu können. Die Betriebsdauer richtet sich nach der Kapazität des Akku.

#### *Kamerapositionierung*

Eine individuelle Positionierung der Kamera(s) ist einfach durch horizontales verschieben auf der Führungsschiene möglich. So ist eine optimale Anpassung an Handhabung und Bildlage gewährleistet. Die Kamera(s) sind und um 360° drehbar.

Mit dem drehbar und leichtgängig gelagerten Kamerahalter ist eine individuelle Anpassung der Schreib-Lese-Position unter der Vorlage möglich und erlaubt lagestabil einen Schwenkbereich von 360°.

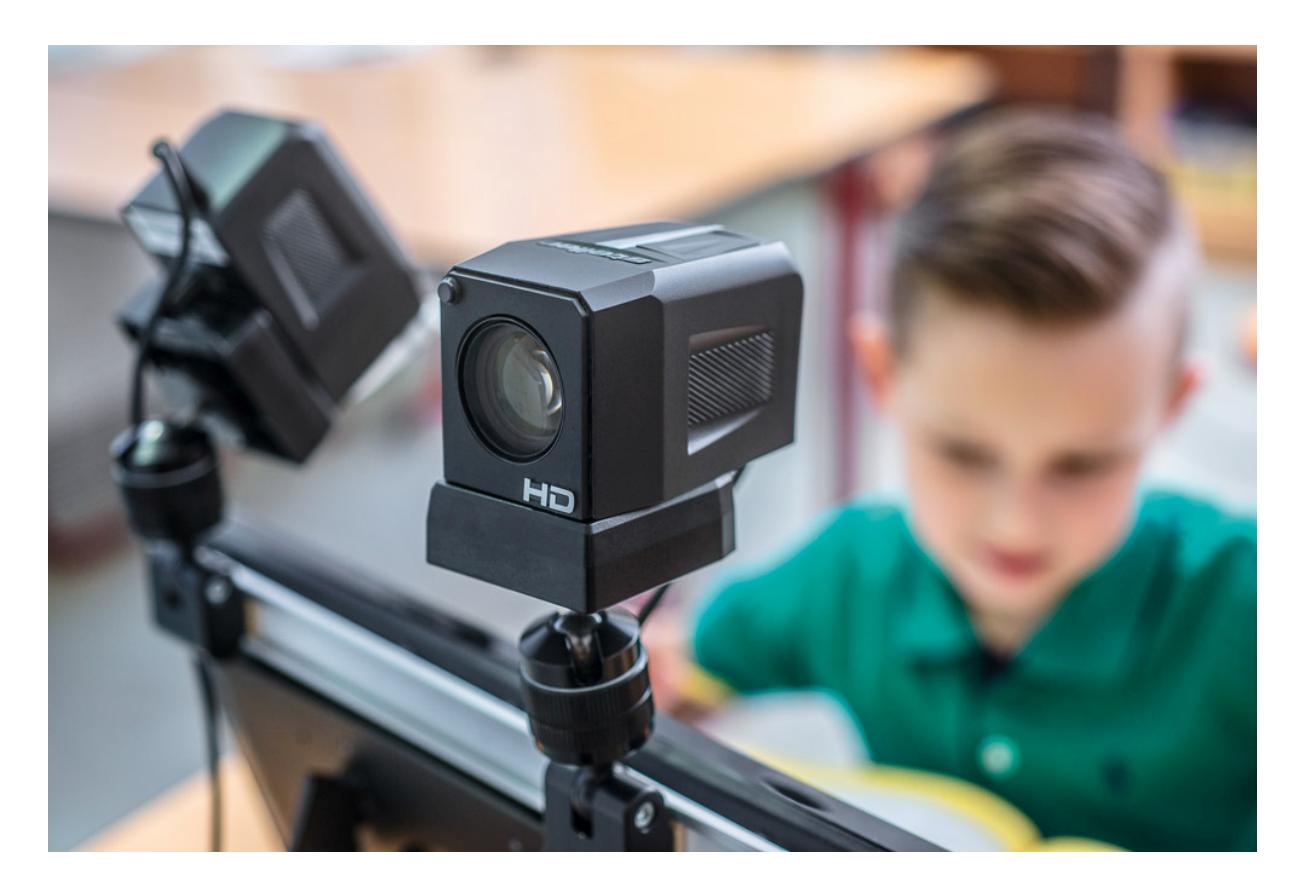

#### *Anschlussbelegung CCTV Commander*

Das Anschließen von Monitor und Kamerasystem ist sehr einfach. Durch die Nutzung unterschiedlicher Steckbuchsen ist ein Verwechseln beim Anschließen der einzelnen Komponenten nicht möglich.

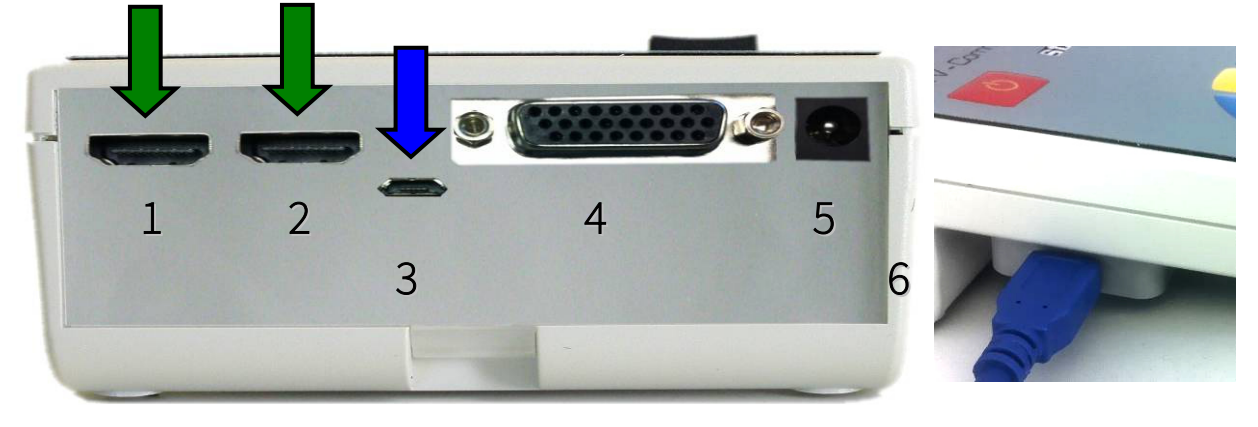

- 1. HDMI Ausgang
- 2. HDMI Ausgang
- 3. Micro USB 2.0 zur Einzelbildübertragung\*
- 4. Anschluss für steller-Kamera
- 5. Anschluss eines externen Netzteils (18V=)
- 6. USB 3.0 zur Übertragung des Livebildes\*\* (optional)

\*zur Einzelbildübertragung an steller-Cooperator auf PC oder Notebook Der angezeigte Text unter der Kamera kann dadurch z.B. vorgelesen, weiterbearbeitet oder umgewandelt werden.

\*\*Eine Übertragung des Livebildes auf PC oder Notebook kann über den optionalen USB3.0 Anschluss am CCTV erfolgen. In Verbindung mit "steller-Vision 6" oder "steller-Cooperator" Software lassen sich dadurch viele Vorteile Nutzen.

#### *Ein- / Ausschalten*

Das Kamerasystem wird über einen Taster am  $\Box$  Steuerpult ein- und ausgeschaltet und ist nach ca. 5 Sekunden bereit. Die Steuerung erfolgt intuitiv über die im Kreis angeordneten Schaltflächen.

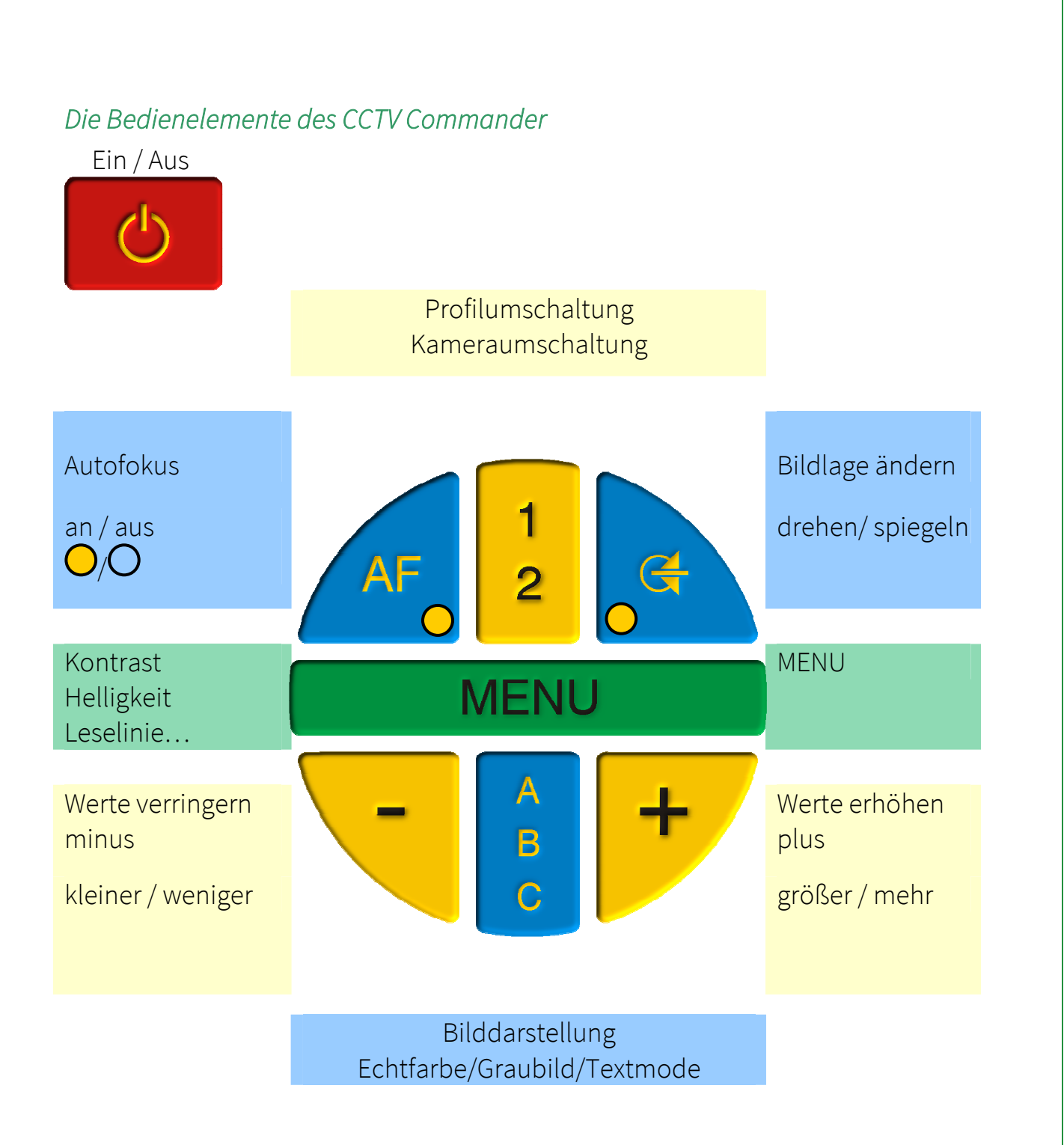

#### *plus / minus*

Die stufenlose Vergrößerung (Zoom) wird durch Drücken der Tasten geändert, solange die jeweilige Taste betätigt wird.

# *Bildschärfe (Autofokus)*

Der Commander verfügt über eine automatische Fokusfunktion, die bei Bedarf abgeschaltet werden kann.

Bei aktivem Fokus leuchtet dann die Kontrollleuchte in der Taste.

Autofokus - (für dauerhaft automatisches Scharfstellen)

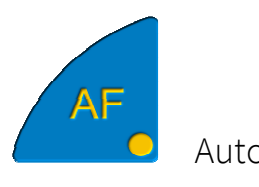

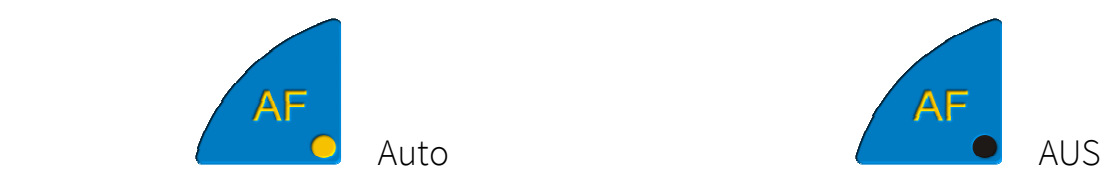

# *Einstellung der Bildlage*

Mit dieser Taste kann durch wiederholtes Drücken das Bild der Kamera eingestellt werden. Die 4 Varianten werden der Reihe nach im Kreis durchgeschaltet.

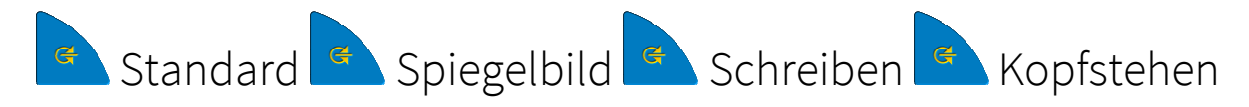

# *Bilddarstellung*

Mit der Taste A kann durch wiederholtes Drücken das Bild umgeschaltet werden. Dabei **stehen die brillante Echtfarbe**, Graubild und der kontrastreiche Textmode zur Verfügung. Durch wiederholtes Drücken können die Darstellungsformen durchgeschaltet werden.

A B

= Echtfarbe

= Graubild

= Textmode (Farbkombinationen für Schrift und Hintergrund)

#### *Kameraumschaltung*

Mit einem Druck auf wird auf auf die andere angeschlossene Kamera umgeschaltet.

Copyright © 2016-2017 steller-technology is a state 9 von 14 steller-College 4 V4 DE 3/17

#### *Verwenden eines Profils*

Ändern von Werten gespeichert.

Durch die Umschalttaste kann zwischen den individuellen Profilen gewechselt werden. Die  $\frac{1}{6}$  Einstellungen werden automatisch nach dem

Jeder Tastendruck auf dem Bedienpult und jede Einstellung im Menü führt zu einer sichtbaren Veränderung des aktuellen Bildes (andere Farbe, mehr Kontrast….). Diese Änderungen können in einem Profil gespeichert werden. Vor dem Ändern sollte in das zu verändernde Profil 1 bzw. 2 gewechselt werden. Die Speicherung erfolgt automatisch ca. 3 Sekunden nach dem Verlassen des Menüs oder der letzten Einstellung auf dem Bedienteil. Beim Einschalten werden die Profilwerte dann automatisch eingestellt. Diese können beliebig oft, zu jedem Zeitpunkt und individuell für den Nutzer verändert werden. Sie sind von der Qualität des Lesegutes und vom Seheindruck des Anwenders abhängig.

#### *MENU*

Mit Hilfe der Taste **Können Einstellungen des Kamerabildes** vorgenommen werden. Mit jedem Tastendruck wird eine weitere Funktion angezeigt, die abhängig von der aktuell eingestellten Bilddarstellung ist. Die Menüpunkte sind in Echtfarbe / Graubild / Textmode unterschiedlich.

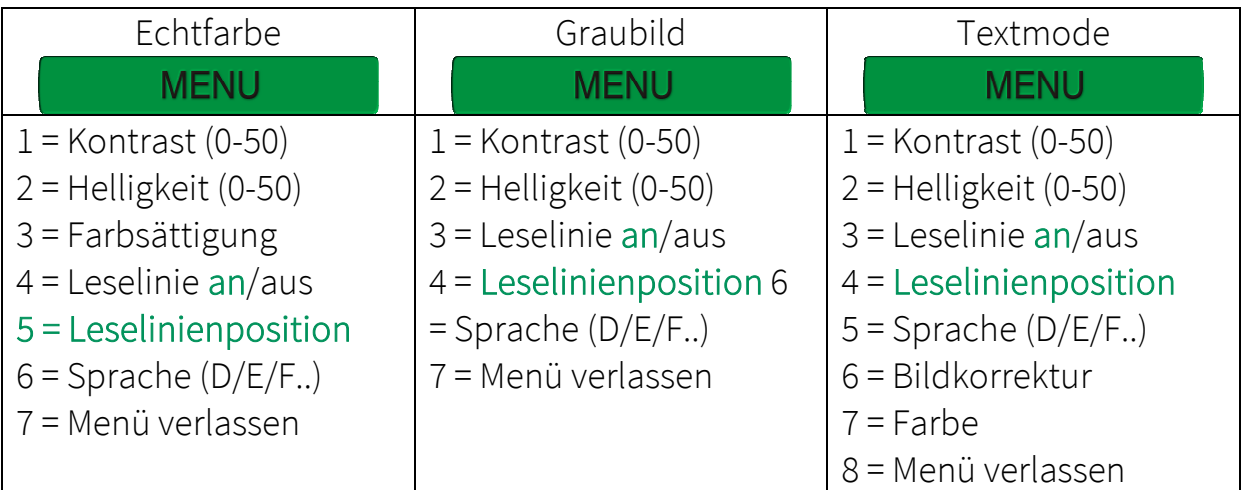

Änderungen werden durch

Tasten vorgenommen. Zur besseren Kontrolle wird bei nicht direkt sichtbaren Änderungen ein Fortschrittsbalken angezeigt.

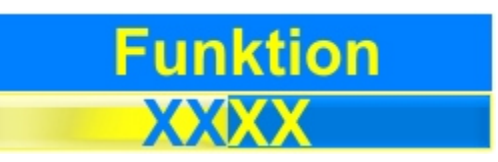

# *Kontrast, Helligkeit, Sättigung / Farbverstärkung, …*

Um einen der Parameter einzustellen ist mit der Taste Option KONTRAST, HELLIGKEIT, .... im gewünschten Bilddarstellungsmodus auszuwählen. Die Stärke wird durch halten der Tasten verändert und

durch einen Fortschrittsbalken mit bzw. ohne Wertangabe angezeigt.

#### *Bildkorrektur*

Diese Option bietet je nach Situation und verwendeter Kamera eine verbesserte Bilddarstellung im Textmode. Bei Aktivierung werden z.B. dunklere Randbereiche, die bei Verwendung einer Vorsatzlinse im Nahbereich entstehen, verbessert.

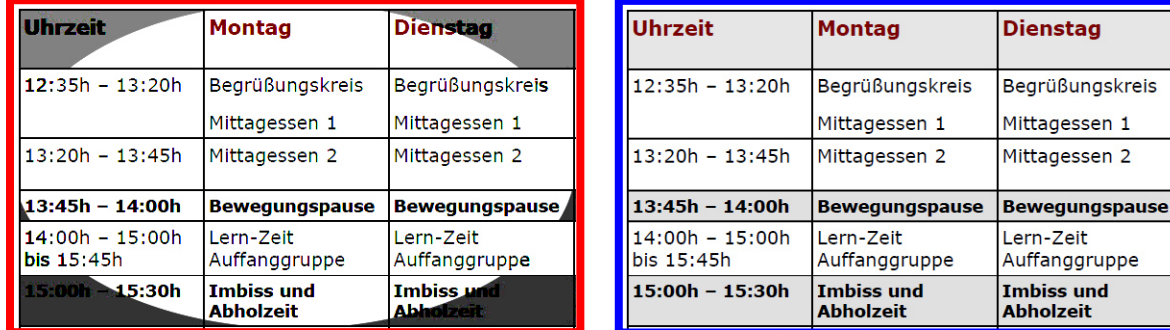

# *aus an*

Um die Bildkorrektur an- bzw. auszuschalten ist mit der Taste **MENU** die Option KORREKTUR im Textmode auszuwählen. Die Einstellung kann durch

Betätigen der Taste an- bzw. ausgeschaltet werden.

#### *Leselinie*

Mit dieser Option kann eine Leselinie eingeschaltet werden. Diese dient beim Lesen zur besseren Orientierung. Mit der Taste **die MENU die** Option LESELINIE im Textmode auszuwählen. Durch Betätigen der jeweiligen Taste kann sie an- bzw. ausgeschaltet werden.

#### *Positionieren der Leselinie*

Diese Option ist nur bei aktivierter Leselinie nutzbar und verändert die Höhe der Leselinie auf dem Bildschirm. Sie erscheint immer in der momentan aktuellen Textfarbe. Mit der Taste **die MENU** die Option POS LINIE auswählen. Die Positionsänderung kann dann durch gedrückt halten jeweiligen Taste

nach oben oder unten verschoben werden.

# *Lesefarben (nur im Textmode)*

Mit dieser Option kann eine für den Nutzer individuelle Farbkombination von Schrift und Hintergrund eingestellt werden. Dazu ist mit der Taste **MENU** die Option FARBEN im Textmode auszuwählen. Durch

Betätigen der jeweiligen Taste kann diese verändert werden.

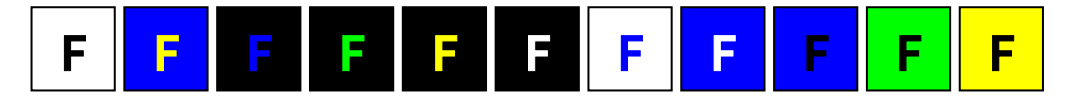

# *Sprachen*

Mit dieser Option kann eine für den Nutzer individuelle Menüsprache eingestellt werden. Dazu ist mit der Taste die MENU die Option FARBEN im

Textmode auszuwählen. Durch Betätigen der jeweiligen Taste diese verändert werden. Folgende Menüsprachen stehen zur Auswahl: Deutsch, Englisch, Franz., Niederl.

# *Kameraumschaltung*

Mit der betätigen der <sup>2</sup> Taste wird auf die andere Kamera umgeschaltet.

# *Verwenden eines Profils*

Durch die Umschalttaste n kann zwischen den individuellen Profilen gewechselt werden. Die <sup>2</sup> Einstellungen werden automatisch nach dem Ändern von Werten gespeichert.

Jeder Tastendruck auf dem Bedienpult und jede Einstellung im Menü führt zu einer sichtbaren Veränderung des aktuellen Bildes (andere Farbe, mehr Kontrast….). Diese Änderungen können in einem Profil gespeichert werden. Vor dem Ändern sollte in das zu verändernde Profil 1 bzw. 2 gewechselt werden. Die Speicherung erfolgt automatisch ca. 3 Sekunden nach dem Verlassen des Menüs oder der letzten Einstellung auf dem Bedienteil. Dies wird durch Blinken der Kontrolllampe angezeigt.

Beim Einschalten werden die Profilwerte dann automatisch eingestellt. Diese können beliebig oft, zu jedem Zeitpunkt und individuell für den Nutzer verändert werden. Sie sind von der Qualität des Lesegutes und vom Seheindruck des Anwenders abhängig.

Konformitätserklärung *Declaration of conformity* 

Wir, steller-technology GmbH & Co. KG Steinbruchweg 9 D-06198 Salzatal OT Lieskau Tel: 0345 / 55 88 00

erklären in alleiniger Verantwortung, dass das Produkt

*We declare under our sole responsibility that the product* 

# steller - College

auf das sich diese Erklärung bezieht, mit folgenden Normen übereinstimmt:

*to which this declaration relates is in conformity with the following standards:* 

1. VDE-Norm

- 2. GS
- $3TCO$

# Gemäß den Bestimmungen der Richtlinien

*Following the provisions of Directive* 

Die CE-Kennzeichnung auf dem Gerät dokumentiert diese Übereinstimmung.

*The CE-declaration on the device is a dokumentation for these conformity.* 

Folgende Einsatzumgebungen sind vorauszusetzen:

Elektroinstallation in privater, häuslicher Umgebung, sowie in büroähnlichen Räumlichkeiten.

Halle/Saale, den 07.06.2009

 F.Steller, Geschäftsführer ............................................................. .................................................................

(Ort und Datum der Ausstellung) (Name und Unterschrift des Befugten) (place and date of issue) (name and signature of authorized person)

#### *Servicehotline*

Sollten Sie Fragen, Probleme oder Anregungen haben, wenden Sie sich bitte an die aufgeführten Kontaktadressen. Gleiches gilt für weitere Informationen zu diesen oder anderen Produkten von steller-technology.

# Firmenanschriften:

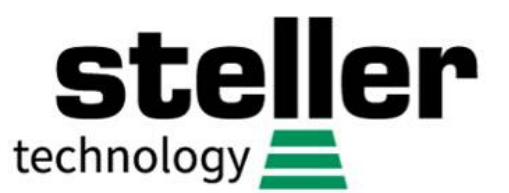

# Steinbruchweg 9 D-06198 Salzatal OT Lieskau

Telefon: 0345/55 88 00 Telefax: 0345/55 88 051 Internetadresse: http://www.steller-technology.de E-Mailadressen: info@steller-technology.de

*Änderungen im Sinne des technischen Fortschritts vorbehalten. Original kann von Abbildungen abweichen.*